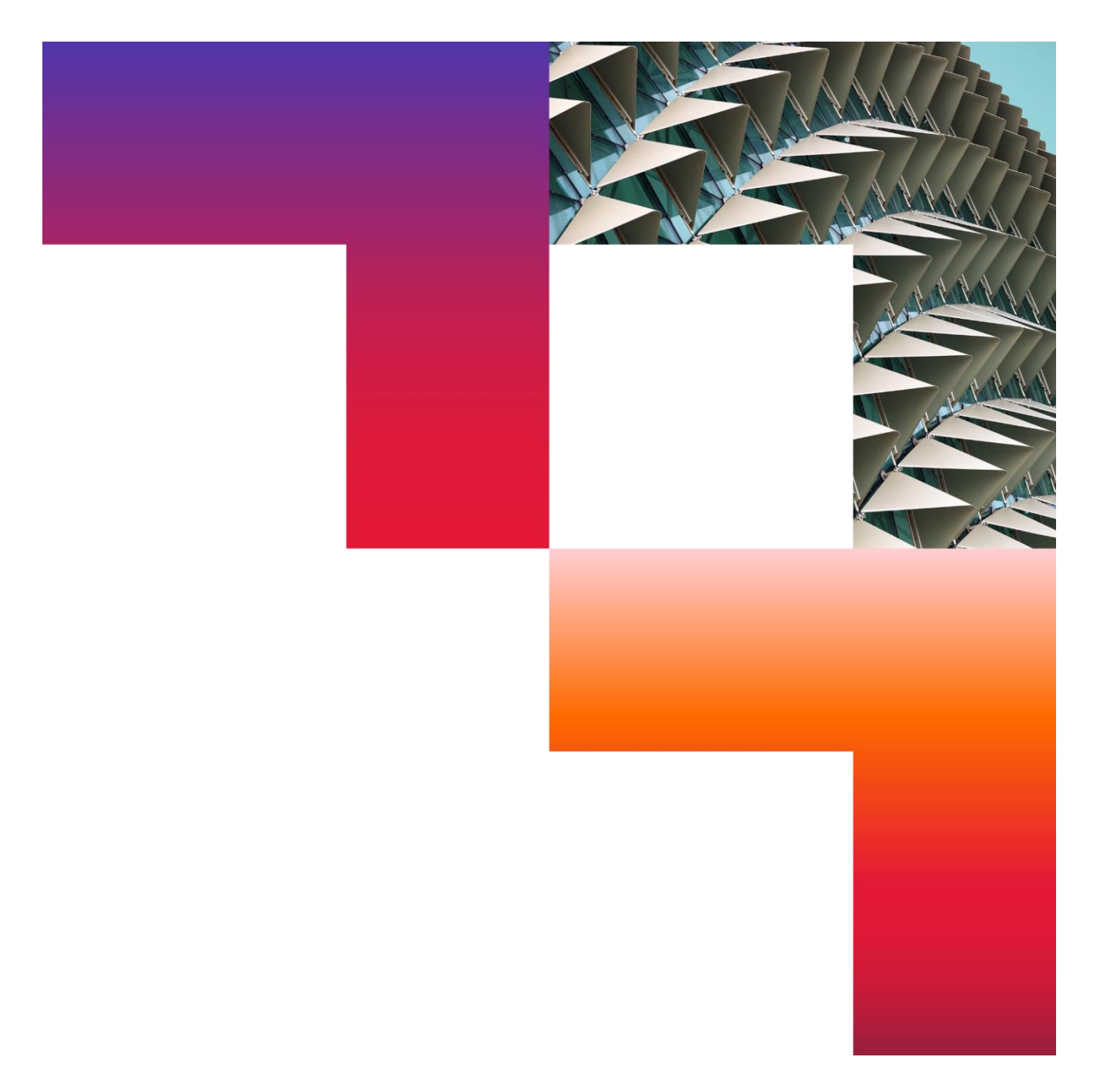

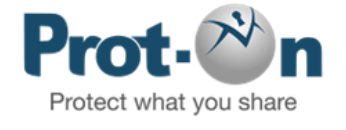

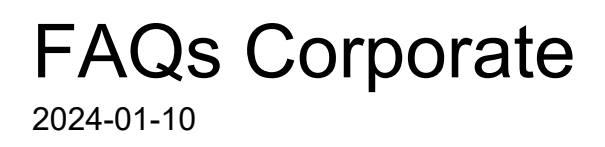

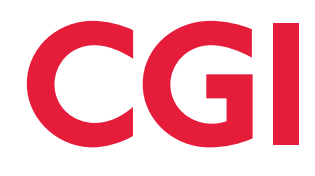

Confidential © 2024 CGI Inc.

# Tabla de contenidos

### **1 [Prot-On Corporate\\_\\_\\_\\_\\_\\_\\_\\_\\_\\_\\_\\_\\_\\_\\_\\_\\_\\_\\_\\_\\_\\_\\_\\_\\_\\_\\_\\_\\_\\_\\_\\_\\_\\_\\_\\_\\_\\_\\_\\_\\_\\_\\_\\_\\_\\_\\_\\_\\_\\_\\_\\_\\_3](#page-2-0)**

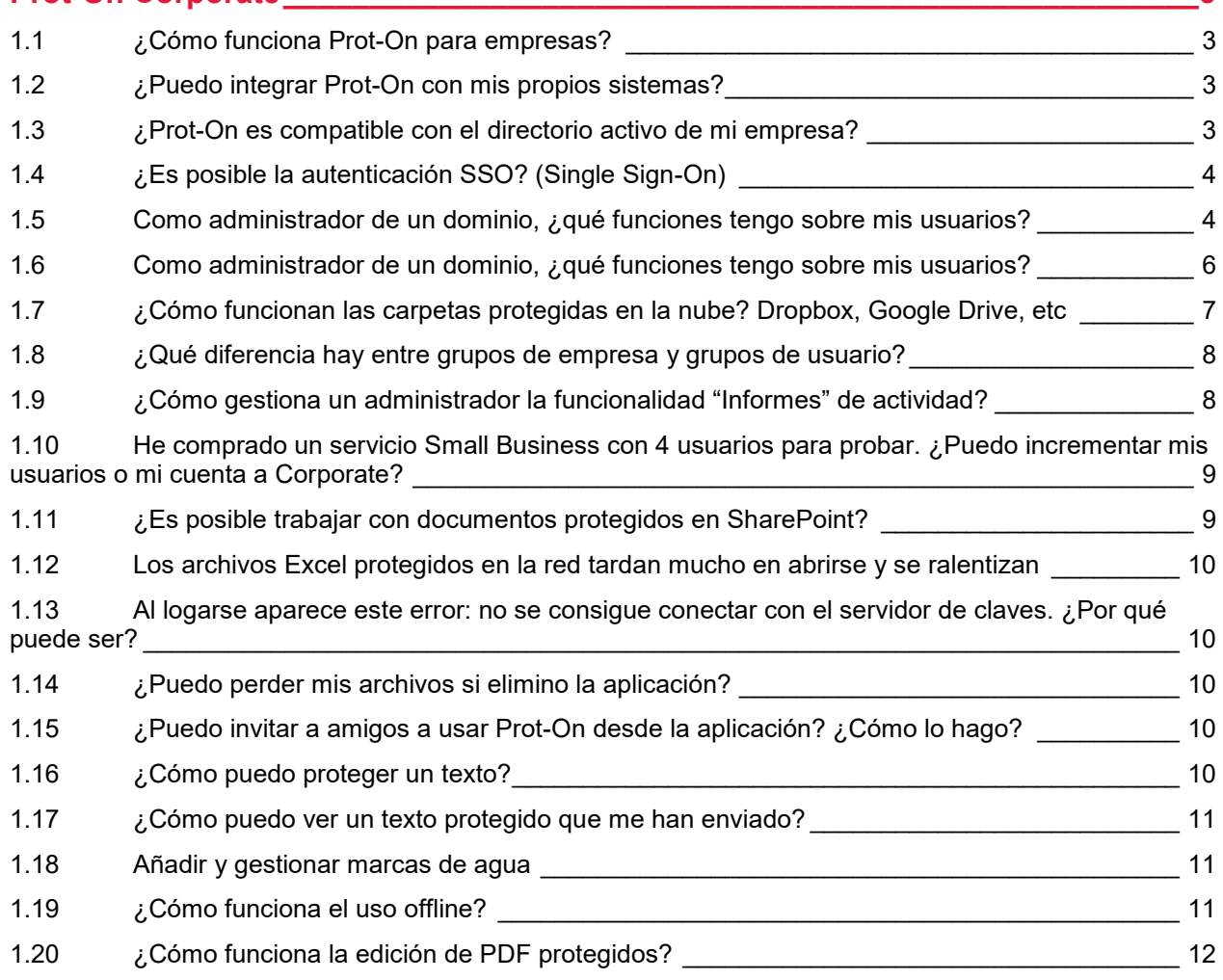

# <span id="page-2-0"></span>1 Prot-On Corporate

# <span id="page-2-1"></span>**1.1 ¿Cómo funciona Prot-On para empresas?**

Con el servicio Small Business o Corporate uno o varios administradores podrán gestionar los permisos de documentos de la empresa, reportar informes, bloquear usuarios y sus respectivos permisos, crear grupos de trabajo, etc.

¿Quieres solicitar una demo? Envíanos tu petición a: [Contáctanos](https://www.cgi.com/spain/es/form/contact-us-espana?id=278&nid=130994)

# <span id="page-2-2"></span>**1.2 [¿Puedo integrar Prot-On con mis propios sistemas?](https://help.prot-on.com/es/preguntas-frecuentes/puedo-integrar-prot-on-con-mis-propios-sistemas/)**

Sí, puedes integrar Prot-On fácilmente con sistemas que utilicen en la empresa (Workflow, Document Management…).

Para poderlo integrar tienes que ser usuario Small Business Enterprise o Corporate, usando nuestra API: [Web](https://dnd.prot-on.com/rest-api/docs/index.do)  [REST-API.](https://dnd.prot-on.com/rest-api/docs/index.do)

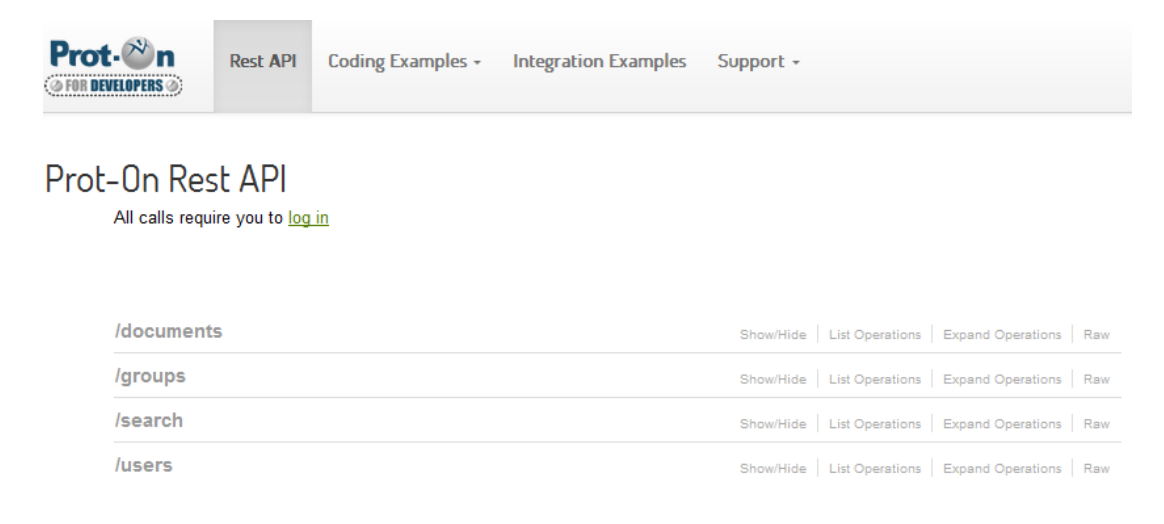

### <span id="page-2-3"></span>**1.3 [¿Prot-On es compatible con el directorio activo de mi](https://help.prot-on.com/es/preguntas-frecuentes/prot-on-es-compatible-con-el-directorio-activo-de-mi-empresa/)  [empresa?](https://help.prot-on.com/es/preguntas-frecuentes/prot-on-es-compatible-con-el-directorio-activo-de-mi-empresa/)**

Prot-On puede integrarse fácilmente con los repositorios de usuarios existentes en tu empresa, ya que es compatible con Active Directory (AD) y LDAP. Además, Prot-On soporta configuraciones múltiples, de modo que los usuarios pueden encontrarse en diferentes dominios ubicados en distintos bosques, incluso compaginar LDAP y AD.

La arquitectura de Prot-On permite interoperar además con usuarios de otros servidores de Prot-On (incluso con el servidor de usuarios gratuitos), por lo que es factible conceder permisos a usuarios externos de la empresa como clientes, auditores, proveedores…

# <span id="page-3-0"></span>**1.4 ¿Es posible la autenticación SSO? (Single Sign-On)**

Prot-On ofrece una gran flexibilidad con respecto a la autenticación de un usuario. La primera alternativa sería la autentificación desde Prot-On con cada usuario de nuestra base de datos; la segunda es utilizar las credenciales almacenadas en Active Directory o LDAP de la empresa, y una tercera alternativa sería la de aprovechar un proveedor de servicio de identidad externa que soporta SAML2, OpenID o estándar OAuth; esto proporcionaría Single Sign On con los sistemas correspondientes.

### <span id="page-3-1"></span>**1.5 [Como administrador de un dominio, ¿qué](https://help.prot-on.com/es/preguntas-frecuentes/como-administrador-de-un-dominio-que-funciones-tengo-sobre-mis-usuarios/) funciones [tengo sobre mis usuarios?](https://help.prot-on.com/es/preguntas-frecuentes/como-administrador-de-un-dominio-que-funciones-tengo-sobre-mis-usuarios/)**

Las funciones administrativas que tiene un administrador sobre sus usuarios están accesibles con el botón derecho del ratón sobre cada uno de ellos en la pestaña "usuarios".

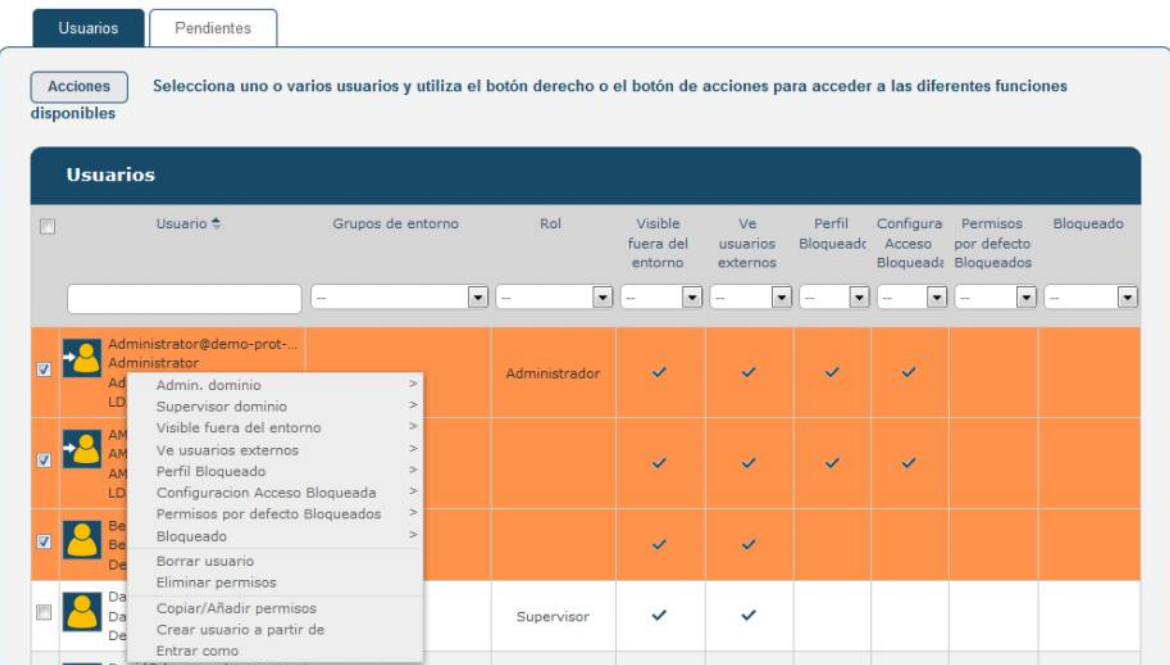

Con él puedes hacer las siguientes acciones:

#### **Administrador**

Confiere derechos de administración del entorno al usuario seleccionado. Pueden existir tantos usuarios administradores como desees.

#### **Supervisor**

Los usuarios supervisores pueden acceder a la gestión de grupos de dominio, así como a la sección informes, desde donde podrán gestionar los permisos de cualquier documento del dominio. Sin embargo, a diferencia de los usuarios administradores, no podrán acceder a la configuración del dominio ni la gestión de usuarios. Al igual que con el rol de administrador, pueden existir tantos usuarios supervisores como desees.

#### **Visibilidad del usuario**

Habrá usuarios del dominio que necesiten estar visibles desde otros dominios o desde la comunidad pública de usuarios Prot-On. Otros usuarios fuera del entorno podrán encontrarlos en las búsquedas de usuarios para añadirlos a sus protecciones o sus grupos. Esto no significa que las protecciones de este usuario ya no estén bajo el control del administrador, sino simplemente, que el usuario podrá ser "visto" desde fuera del propio dominio al que pertenezca.

#### **Visibilidad de usuarios externos**

Del mismo modo puede limitarse que algunos usuarios no puedan hacer búsquedas sobre usuarios fuera del dominio.

#### **Bloqueo de perfil**

Si se bloquea el perfil del usuario, este no podrá cambiar las características como identificador, entorno, idioma, huso horario, etc.

#### **Configuración de acceso bloqueada**

Si bloqueas la configuración de acceso de este usuario, estará obligado a autenticarse con el proveedor de identidad que se defina en el dominio.

#### **Bloqueo de permisos por defecto**

Los permisos por defecto no pueden ser cambiados por el usuario seleccionado.

#### **Sistema de login**

El administrador decidirá de qué manera puede entrar el usuario a su cuenta, vía web, cliente guardando la contraseña, sin guardarla, etc.

#### **Bloqueo del usuario**

Un usuario bloqueado no puede generar protecciones ni abrir documentos protegidos. No está dado de baja, es simplemente una inhabilitación temporal del usuario.

#### **Borrar usuario**

Elimina al usuario y sus permisos. Es importante tener en cuenta que el nombre de usuario no se podrá reutilizar.

#### **Eliminar permisos**

Elimina los permisos del usuario en todos los documentos del dominio.

#### **Copiar/Añadir permisos**

Selecciona dos usuarios para copiar o añadir a un usuario los permisos del otro.

#### **Crear usuario a partir de**

Crea un usuario copiando la configuración de permisos de otro existente.

#### **Entrar como**

El administrador puede entrar como cualquier usuario para modificar sus permisos por defecto, crear o modificar sus grupos personales, etc.

## <span id="page-5-0"></span>**1.6 Como [administrador de un dominio, ¿qué](https://help.prot-on.com/es/preguntas-frecuentes/como-administrador-de-un-dominio-que-funciones-tengo-sobre-mis-usuarios/) funciones [tengo sobre mis usuarios?](https://help.prot-on.com/es/preguntas-frecuentes/como-administrador-de-un-dominio-que-funciones-tengo-sobre-mis-usuarios/)**

Las funciones administrativas que tiene un administrador sobre sus usuarios están accesibles con el botón derecho del ratón sobre cada uno de ellos en la pestaña "usuarios".

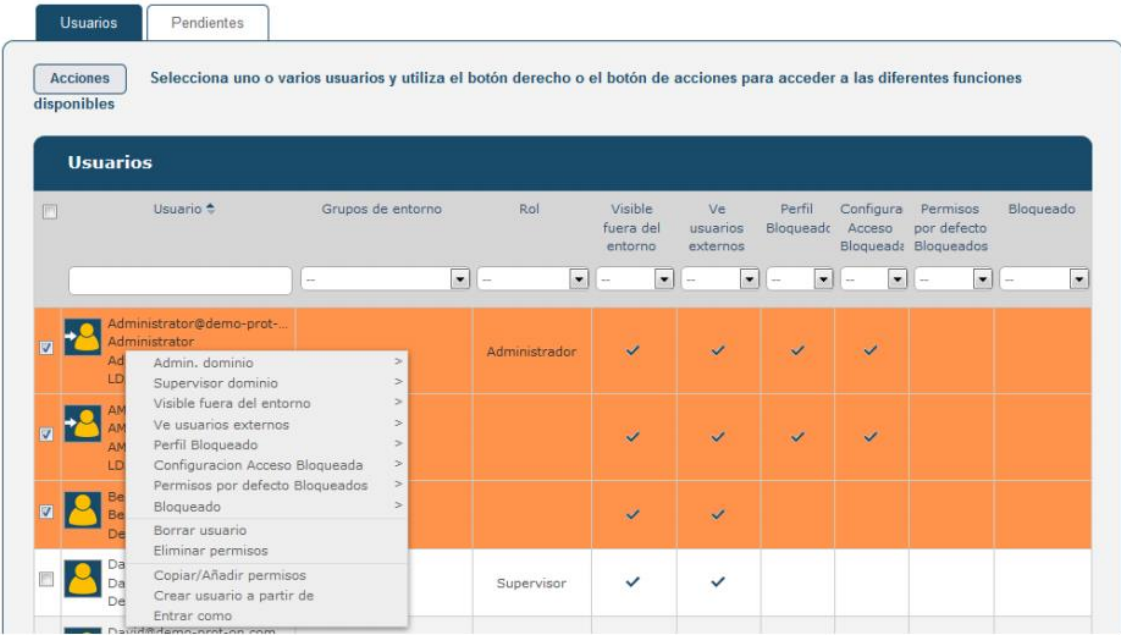

Con él puedes hacer las siguientes acciones:

#### **Administrador**

Confiere derechos de administración del entorno al usuario seleccionado. Pueden existir tantos usuarios administradores como desees.

#### **Supervisor**

Los usuarios supervisores pueden acceder a la gestión de grupos de dominio, así como a la sección informes, desde donde podrán gestionar los permisos de cualquier documento del dominio. Sin embargo, a diferencia de los usuarios administradores, no podrán acceder a la configuración del dominio ni la gestión de usuarios. Al igual que con el rol de administrador, pueden existir tantos usuarios supervisores como desees.

#### **Visibilidad del usuario**

Habrá usuarios del dominio que necesiten estar visibles desde otros dominios o desde la comunidad pública de usuarios Prot-On. Otros usuarios fuera del entorno podrán encontrarlos en las búsquedas de usuarios para añadirlos a sus protecciones o sus grupos. Esto no significa que las protecciones de este usuario ya no estén bajo el control del administrador, sino simplemente, que el usuario podrá ser "visto" desde fuera del propio dominio al que pertenezca.

#### **Visibilidad de usuarios externos**

Del mismo modo puede limitarse que algunos usuarios no puedan hacer búsquedas sobre usuarios fuera del dominio.

#### **Bloqueo de perfil**

Si se bloquea el perfil del usuario, este no podrá cambiar las características como identificador, entorno, idioma, huso horario, etc.

#### **Configuración de acceso bloqueada**

Si bloqueas la configuración de acceso de este usuario, estará obligado a autenticarse con el proveedor de identidad que se defina en el dominio.

#### **Bloqueo de permisos por defecto**

Los permisos por defecto no pueden ser cambiados por el usuario seleccionado.

#### **Sistema de login**

El administrador decidirá de qué manera puede entrar el usuario a su cuenta, vía web, cliente guardando la contraseña, sin guardarla, etc.

#### **Bloqueo del usuario**

Un usuario bloqueado no puede generar protecciones ni abrir documentos protegidos. No está dado de baja, es simplemente una inhabilitación temporal del usuario.

#### **Borrar usuario**

Elimina al usuario y sus permisos. Es importante tener en cuenta que el nombre de usuario no se podrá reutilizar.

#### **Eliminar permisos**

Elimina los permisos del usuario en todos los documentos del dominio.

#### **Copiar/Añadir permisos**

Selecciona dos usuarios para copiar o añadir a un usuario los permisos del otro

#### **Crear usuario a partir de**

Crea un usuario copiando la configuración de permisos de otro existente.

#### **Entrar como**

El administrador puede entrar como cualquier usuario para modificar sus permisos por defecto, crear o modificar sus grupos personales, etc.

### <span id="page-6-0"></span>**1.7 ¿Cómo funcionan las carpetas protegidas en la nube? Dropbox, Google Drive, etc**

Si eres usuario Premium o de empresa (Corporate o Small Business) puedes proteger tus carpetas tanto en local como en un sistema de almacenamiento en la nube (Dropbox, Google Drive, Box, One Drive, etc).

Al proteger esta carpeta, podrás dar permisos por defecto a todos los documentos y todo lo que añadas en ella se protegerá automáticamente con estos permisos.

Debes tener en cuenta que las carpetas compartidas en la nube tardan un periodo de tiempo (dependiendo del peso de la carpeta) en sincronizarse, por lo que te sugerimos que no protejas carpetas con un gran peso y que primero se protejan en local y luego se añada a la carpeta en tu almacenamiento en la nube.

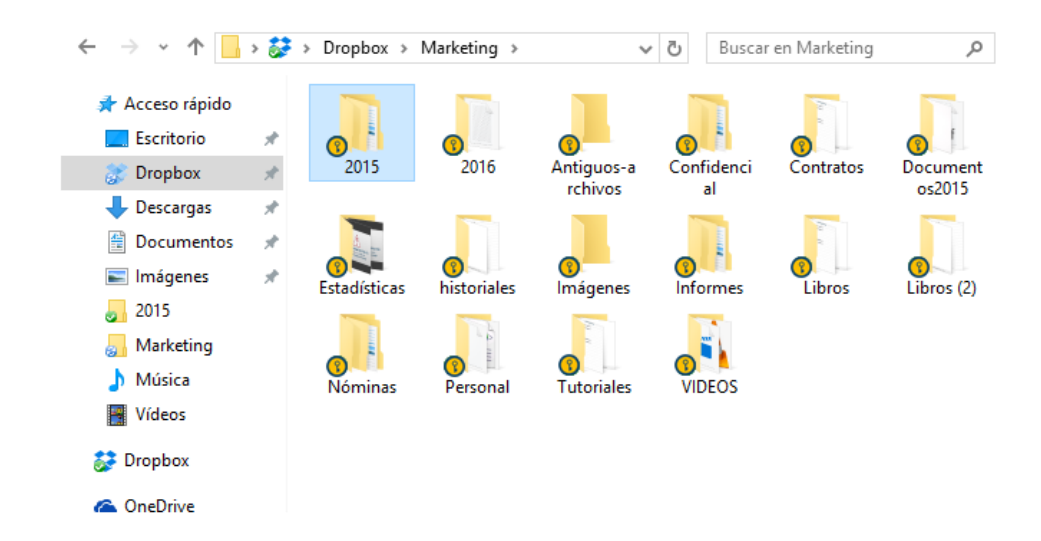

### <span id="page-7-0"></span>**1.8 ¿Qué diferencia hay entre grupos de empresa y grupos de usuario?**

Cada usuario de Prot-On puede crearse sus propios grupos para agilizar la gestión de tus protecciones, pero como administrador de un servicio para empresas de Prot-On podrás crear grupos propios dentro de tu dominio, y podrás decidir cuál será la visibilidad del grupo (quién lo puede utilizar en sus protecciones) entre una de estas dos opciones:

- Grupo visible para todos los usuarios de tu dominio.
- Grupo visible para los miembros del grupo (sean usuarios de tu dominio o externos).

Además, podrás hacer administradores a los usuarios que tú quieras y así ayudarte a gestionarlo: añadir y quitar usuarios y hacerlo público o privado para sus miembros, cambiar su imagen, descripción, etc.

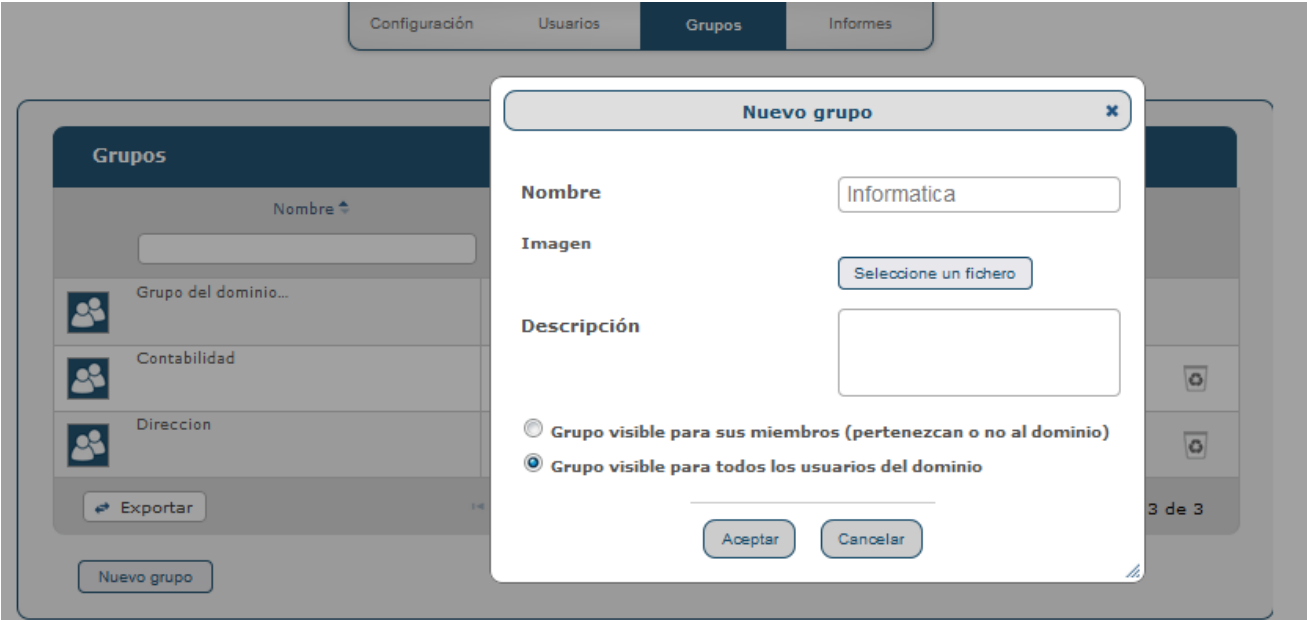

### <span id="page-7-1"></span>**1.9 ¿Cómo gestiona un administrador la funcionalidad "Informes" de actividad?**

Como usuario de Prot-On puedes ver en todo momento la actividad que se ha producido en los documentos que hayas protegido.

Pero si eres administrador de un dominio Corporate o Small Business con la funcionalidad "Informes", conocerás con más detalle cómo se está utilizando la información confidencial de la empresa, tendrás acceso a la actividad de todos los usuarios y grupos, la actividad por documento, qué usuarios externos o internos acceden a documentos de tu organización, cuándo y qué hacen con esa documentación.

Podrás gestionar tus filtros y exportar la información a un archivo .CSV para trabajar con mayor agilidad y guardar la actividad que te interese.

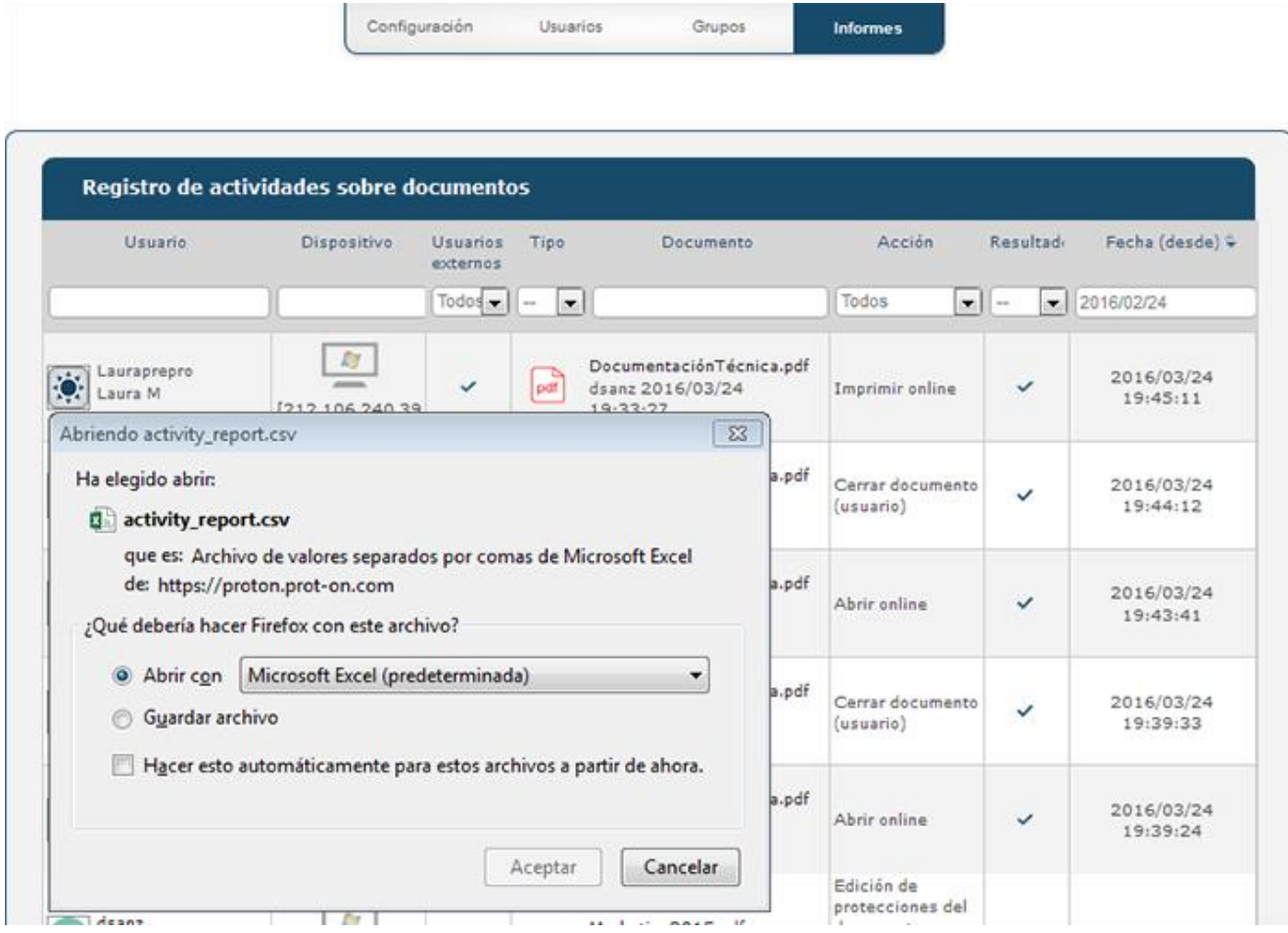

### <span id="page-8-0"></span>**1.10 [He comprado un servicio Small Business con 4 usuarios](https://help.prot-on.com/es/preguntas-frecuentes/he-comprado-un-servicio-small-business-con-4-usuarios-para-probar-puedo-incrementar-mis-usuarios-o-mi-cuenta-a-corporate/)  [para probar. ¿Puedo incrementar mis usuarios o mi](https://help.prot-on.com/es/preguntas-frecuentes/he-comprado-un-servicio-small-business-con-4-usuarios-para-probar-puedo-incrementar-mis-usuarios-o-mi-cuenta-a-corporate/)  [cuenta a Corporate?](https://help.prot-on.com/es/preguntas-frecuentes/he-comprado-un-servicio-small-business-con-4-usuarios-para-probar-puedo-incrementar-mis-usuarios-o-mi-cuenta-a-corporate/)**

Sí, siempre que quieras puedes incrementar usuarios en tu cuenta Small Business o Corporate. Puedes pagar al mes o al año.

Recuerda que el servicio Small Business es de 1 a 10 usuarios y Corporate es ilimitado.

Solicítalo a [helpdesk@prot-on.com](mailto:helpdesk@prot-on.com)

### <span id="page-8-1"></span>**1.11 ¿Es posible trabajar con documentos protegidos en SharePoint?**

Sí, puedes proteger bibliotecas de documentos y cifrar los mismos de forma automática, trabajar con documentos almacenados en la plataforma SharePoint, editarlos y guardarlos directamente sin perder su protección. Además, podrás abrir documentos protegidos en línea con Prot-[On Drag'n Drop](http://dnd.prot-on.com/).

## <span id="page-9-0"></span>**1.12 Los archivos Excel protegidos en la red tardan mucho en abrirse y se ralentizan**

Si vas a trabajar con documentos Excel en la red, tienes que configurar el centro de confianza en las opciones de tu Excel. Así Excel no ralentizará el trabajo haciendo estas comprobaciones.

Accede a Archivo > Opciones > Centro de confianza > Configuración del centro de confianza > Ubicaciones de confianza y marcar "Permitir ubicaciones de confianza que estén en la red".

### <span id="page-9-1"></span>**1.13 [Al logarse aparece este error: no se consigue conectar](https://help.prot-on.com/es/preguntas-frecuentes/al-logarse-aparece-este-error-no-se-consigue-conectar-con-el-servidor-de-claves-por-que-puede-ser/)  [con el servidor de claves. ¿Por qué puede ser?](https://help.prot-on.com/es/preguntas-frecuentes/al-logarse-aparece-este-error-no-se-consigue-conectar-con-el-servidor-de-claves-por-que-puede-ser/)**

**Uso en empresa:** este error se produce cuando el acceso lo bloquea un proxy, firewall o antivirus. Por favor, ponte en contacto con el administrador del sistema para revisar la configuración de cualquiera de ellos con el fin de permitir el tráfico entre el cliente y el servidor.

### <span id="page-9-2"></span>**1.14 [¿Puedo perder mis archivos si elimino la aplicación?](https://help.prot-on.com/es/preguntas-frecuentes/puedo-perder-mis-archivos-si-elimino-la-aplicacion/)**

Sí, es posible que pierdas los archivos que tienes en la galería Prot-On. Antes de eliminar la aplicación, envía tus documentos protegidos a tu almacenamiento en la nube o cámbialos de ubicación para evitar pérdidas de archivos.

### <span id="page-9-3"></span>**1.15 ¿Puedo invitar a amigos a usar Prot-On desde la aplicación? ¿Cómo lo hago?**

Sí, puedes decir a tus amigos que se hagan usuarios de Prot-On gratis y así gestionar los permisos.

Ve a "preferencias" y selecciona "invitar contactos"; podrás invitar tus contactos de Google, los contactos de tu agenda o introduciendo una dirección de email.

# <span id="page-9-4"></span>**1.16 ¿Cómo puedo proteger un texto?**

Para proteger un texto accede a la opción texto, escribe o pega del portapapeles el texto que quieras proteger y protégelo desde el botón que aparece debajo de tu pantalla.

Automáticamente te aparecerá un texto cifrado que será el que copies y pegues donde tú quieras o compartas en un email, un link de Dropbox… Este texto protegido se te guardará como un .txt en la ventana documentos.

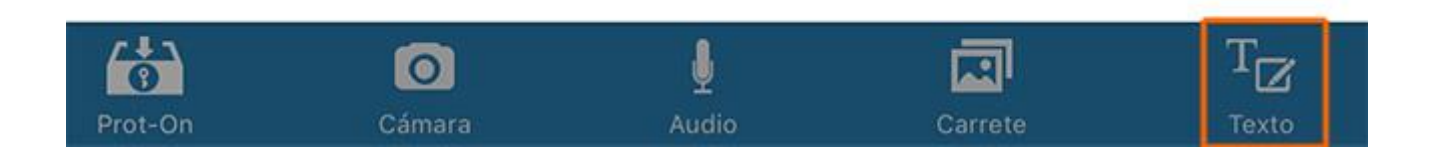

## <span id="page-10-0"></span>**1.17 ¿Cómo puedo ver un [texto protegido que me han](https://help.prot-on.com/es/preguntas-frecuentes/como-puedo-ver-un-texto-protegido-que-me-han-enviado/)  [enviado?](https://help.prot-on.com/es/preguntas-frecuentes/como-puedo-ver-un-texto-protegido-que-me-han-enviado/)**

Copia el texto cifrado completo y, una vez copiado, ve al menú de la aplicación y selecciona "texto"; te saldrá un aviso para poder desproteger ese texto cifrado. Si tienes permiso de lectura podrás leerlo.

### <span id="page-10-1"></span>**1.18 Añadir y gestionar marcas de agua**

Añade y gestiona marcas de agua con el texto que tú quieras, fecha y nombre de usuario que abre el documento protegido.

Usa marcas de agua para mostrar el nombre de usuario y la fecha y hora en cada copia impresa o en una copia no controlada, así sabrás quién y cuándo lo imprimió. También se puede añadir un texto como una información legal o una etiqueta de seguridad de la información.

Si deseas gestionar marcas de agua, accede al panel de permisos selecciona un documento protegido y haz clic en opciones avanzadas.

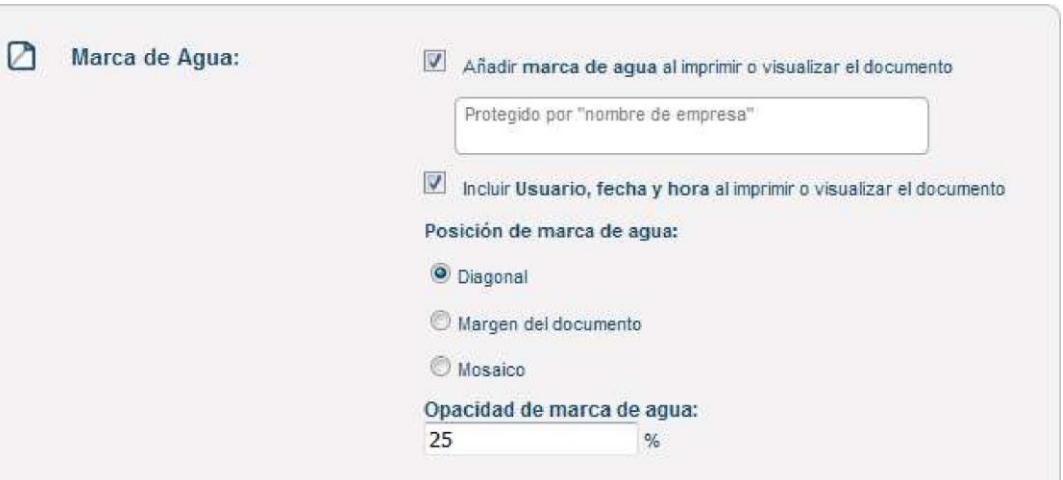

#### **Opciones Avanzadas**

# <span id="page-10-2"></span>**1.19 ¿Cómo funciona el uso offline?**

Concede accesos por tiempo a documentos protegidos sin conexión a internet para ti y otros usuarios.

Cada vez que alguien intenta abrir un documento protegido, Prot-On necesita conectarse al servidor para saber si el usuario que lo intenta tiene permiso en ese momento. Pero si necesitas ver un documento protegido de manera offline en algún caso puntual, por ejemplo si estás en un avión, puedes hacer uso del modo sin conexión. Es importante saber que para abrir un documento offline tienes que abrir el documento online al menos una vez desde el dispositivo que vayas a usar.

Si deseas dar permisos offline, en el panel de permisos selecciona un documento protegido y haz clic en opciones avanzadas.

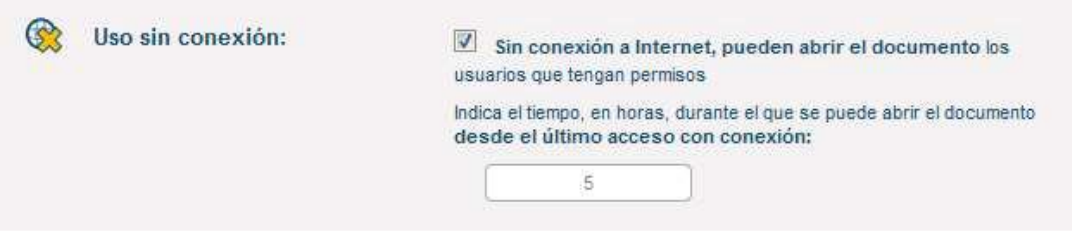

# <span id="page-11-0"></span>**1.20 ¿Cómo funciona la edición de PDF protegidos?**

Si eres usuario de Prot-On podrás editar PDF protegidos desde cualquier dispositivo: podrás subrayar, hacer notas, bookmarks, etc.

Si eres usuario Windows podrás usar el plugin de Prot-On para Foxit: una vez seas usuario Premium accede a tus preferencias desde el icono de Prot-On en la barra de notificaciones y en la ventana plugins instala Foxit-Addin.

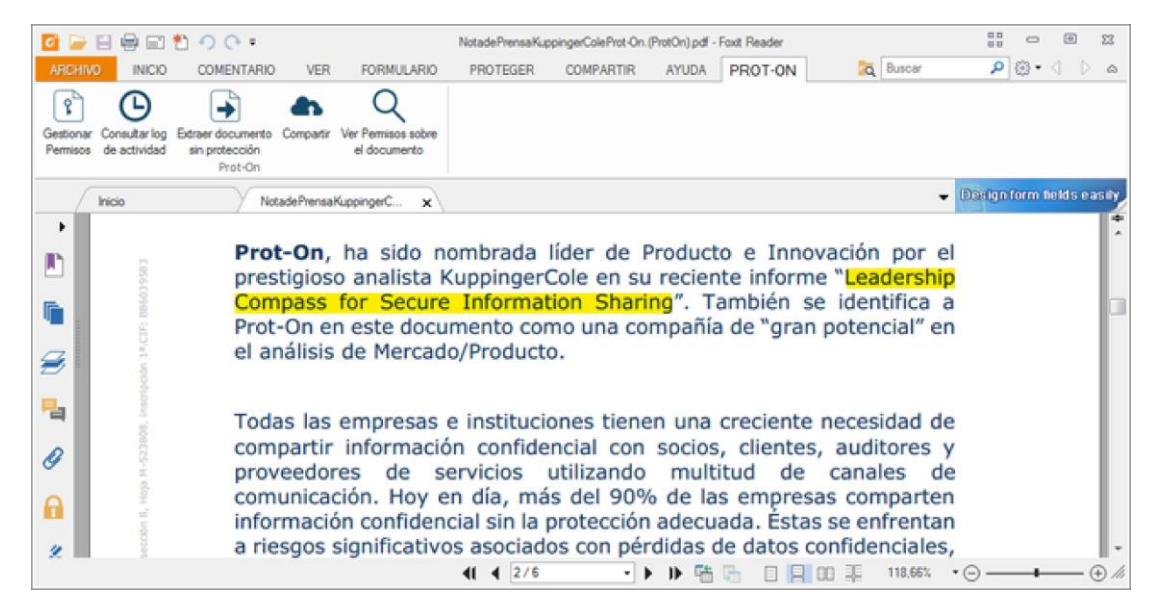

Si eres usuario Mac OS, iPhone o Android también podrás añadir tus anotaciones en PDFs sin perder su protección.

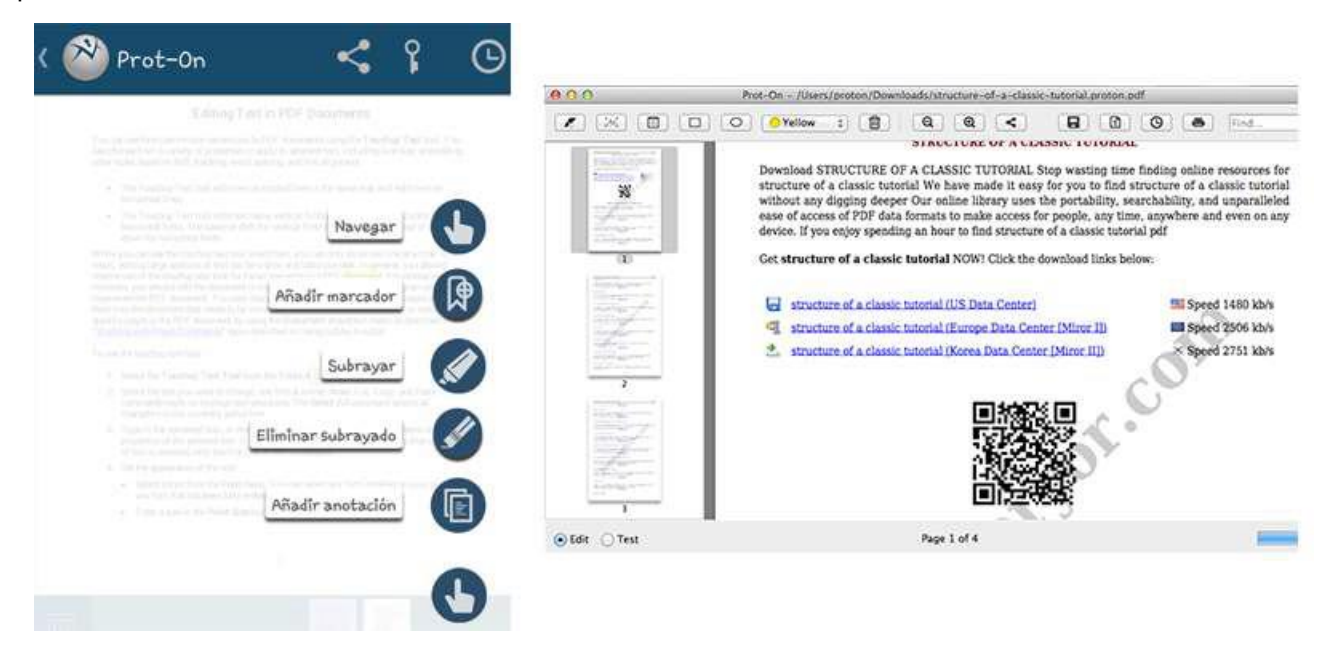

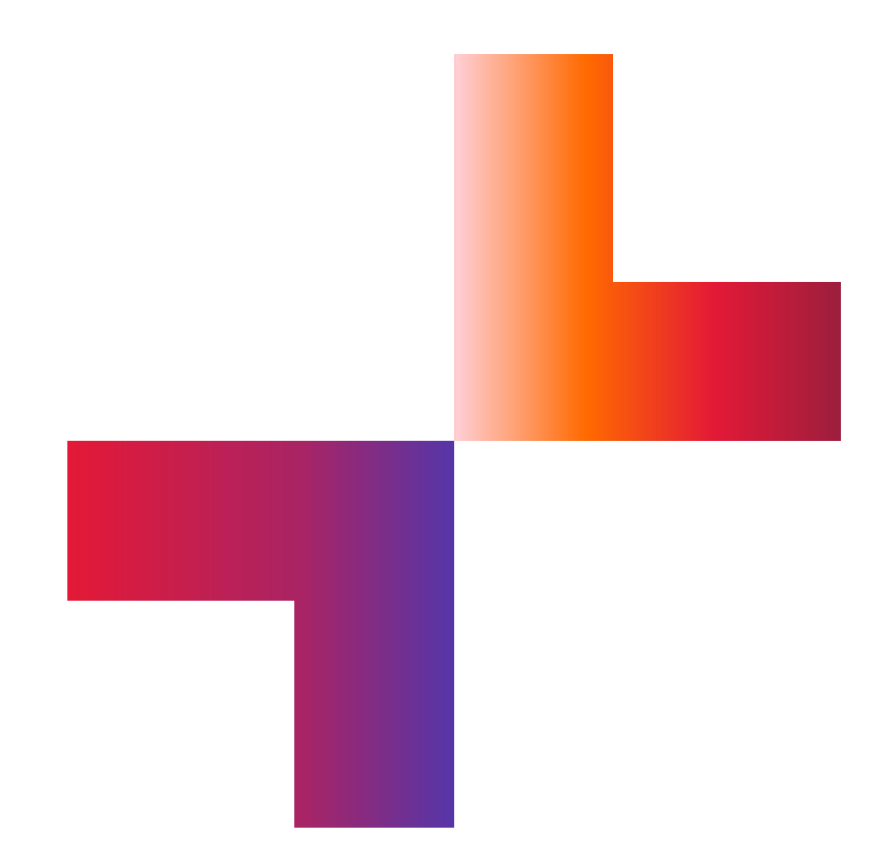

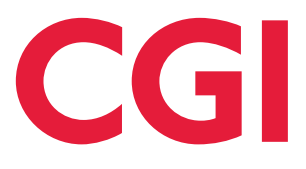

**[cgi.com](https://www.cgi.com/)**